## **[Realizuj w punkcie odbioru](https://pomoc.comarch.pl/altum/20240/documentation/realizuj-w-punkcie-odbioru/)**

Na nagłówku dokumentu ZS dodany parametr *Realizuj w punkcie odbioru*, który prezentowany jest w przypadku gdy:

- wskazany został punkt odbioru o typie *magazyn*
- wskazany został punkt odbioru o typie *centrum*

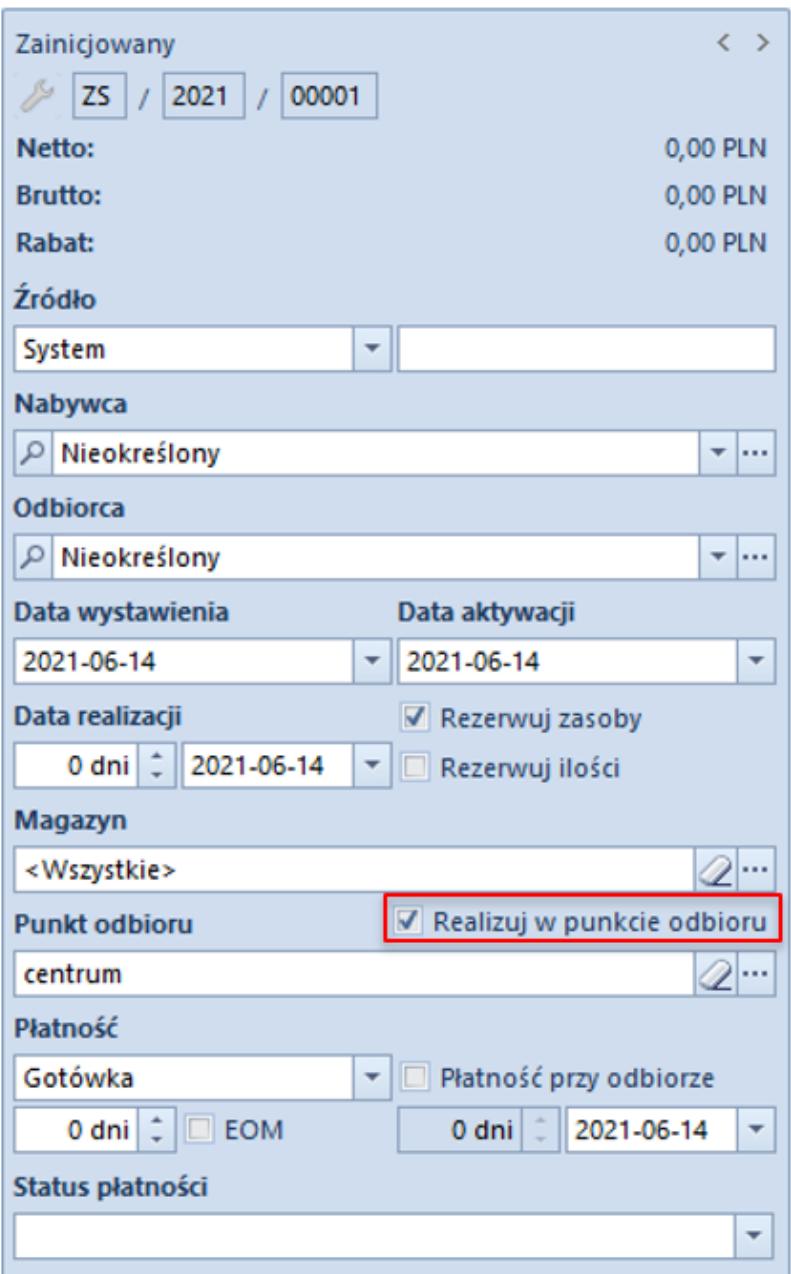

Nagłówek dokumentu ZS

Uwaga W przypadku baz konwertowanych z wcześniejszych wersji

parametr pozostaje odznaczony na wszystkich zamówieniach bez możliwości zmiany.

Jeżeli na ZS wskazany zostanie punkt odbioru o typie *magazyn* i parametr *Realizuj w punkcie odbioru* zostanie zaznaczony, to uruchamiana zostaje weryfikacja zgodności magazynu na nagłówku zamówienia z magazynem będącym puntem odbioru. W przypadku:

- **zgodności**  magazyn na nagłówku i subpozycjach pozostaje bez zmian
- **niezgodności**  wyświetlane jest pytanie o potwierdzenie zmiany magazynu na nagłówku i subpozycjach na zgodny z punktem odbioru. W zależności od wybranej opcji:
	- *Tak* w przypadku, gdy magazyn powiązany z punktem odbioru jest dostępny na ZS w bieżącym centrum, to zostanie on zaktualizowany na nagłówku i subpozycjach ZS, utworzone zostaną rezerwacje zasobowe/ilościowe/bezzasobowe, a parametr *Realizuj w punkcie odbioru* pozostaje zaznaczony

## Uwaga

W przypadku, gdy magazyn powiązany z punktem odbioru nie jest dostępny na ZS w bieżącym centrum, po potwierdzeniu aktualizacji przez operatora magazyn zostaje zmieniony na nagłówku i subpozycjach, a tworzące przez nie rezerwacje zostają automatycznie zmienione na bezzasobowe.

> *Nie* – magazyn wybrany na dokumencie ZS nie zostaje zaktualizowany, utworzone rezerwacje pozostają bez zmian, a parametr *Realizuj w punkcie odbioru* zostaje odznaczony.

Jeżeli na ZS wskazany zostanie punkt odbioru o typie *centrum* i parametr *Realizuj w punkcie odbioru* zostanie zaznaczony, to uruchamiana zostaje weryfikacja czy magazyn wybrany na nagłówku zamówienia jest dostępny dla dokumentu ZS w centrum będącym punktem odbioru. Jeżeli:

**jest dostępny** – parametr Realizuj w punkcie odbioru pozostaje zaznaczony

- **nie jest dostępny** wyświetlane jest pytanie o potwierdzenie operacji usunięcia magazynu w nagłówku zamówienia oraz rezerwacji na jego pozycjach. W zależności od wybranej opcji
	- *TAK* zaznaczony zostaje parametr Realizuj w punkcie odbioru, usuwany jest magazyn na nagłówku zamówienia oraz jego subpozycjach oraz zwolnione zostają wszystkie rezerwacje
	- *NIE* dokument nie zostaje zaktualizowany, a parametr Realizuj w punkcie odbioru zostaje odznaczony
- **nie ma wskazanego magazynu** (wybrana opcja: <Wszystkie>) – wówczas weryfikowane jest czy magazyny na subpozycjach zamówienia są dostępne w centrum wskazanym jako punkt odbioru:
	- *są dostępne lub brak jest wskazanego magazynu* parametr Realizuj w punkcie odbioru postaje zaznaczony
	- *istnieje co najmniej jeden niedostępny magazyn* wyświetlane jest pytanie o potwierdzenie kontynuowania operacji z opcjami opisanymi w poprzednim punkcie

W przypadku zmiany magazynu w nagłówku ZS, na którym wskazany jest punkt odbioru o typie *magazyn/centrum* wprowadzona została weryfikacja czy na dokumencie zaznaczony został parametr *Realizuj w punkcie odbioru* – jeżeli tak, prezentowane jest pytanie z potwierdzeniem kontynuowania operacji. Po jego akceptacji na nagłówku i subpozcyjach zamówienia aktualizowany jest magazyn, a parametr Realizuj w punkcie odbioru zostaje odznaczony.

## **Zmiana ustawienia parametru Realizuj w punkcie odbioru na zatwierdzonym zamówieniu**

Zmiana ustawienia parametru *Realizuj w punkcie odbioru* jest możliwa na zamówieniach w stanie *zatwierdzonych* dla operatora należącego do grupy operatorów w uprawnieniami do edycji ZS oraz dla zamówień *w realizacji*, do których wystawiona została zaliczka ale nie wygenerowano żadnego innego dokumentu. W przypadku:

- **odznaczenia parametru** dokument nie jest dodatkowo aktualizowany
- **zaznaczenia parametru** uruchamiana jest weryfikacja zgodności magazynu (w przypadku punktu odbioru magazyn) lub dostępności dla dokumentu ZS w centrum powiązanym z punktem odbioru (w przypadku punktu odbioru centrum)

W związku z wprowadzeniem powyższych zmian, zaktualizowane zostały warunki **widoczności dokumentów ZS**. Na liście zamówień sprzedaży w danym centrum widoczne są dokumenty, które spełniają poniższe warunki:

- właścicielem jest centrum, do którego aktualnie jest zalogowany użytkownik
- właścicielem jest centrum podrzędne w stosunku do centrum, do którego aktualnie jest zalogowany użytkownik
- bieżące centrum zostało dołączone do zakładki *Widoczność* na dokumencie ZS w centrum będącym właścicielem dokumentu
- bieżące centrum zostało wskazane na ZS jako punkt odbioru
- iako punkt odbioru wskazany jest magazyn dostępny na ZS w bieżącym centrum

Natomiast w **Comarch POS** na liście zamówień sprzedaży widoczną są dokumenty, które spełniają poniższe warunki:

- właścicielem dokumentu jest centrum bieżące
- bieżące centrum zostało wskazane na ZS jako punkt odbioru
- jako punkt odbioru wskazany jest magazyn dostępny na ZS w bieżącym centrum